Universidad Autónoma "Juan Misael Saracho" Facultad de Ingeniería en Recursos Naturales y Tecnología

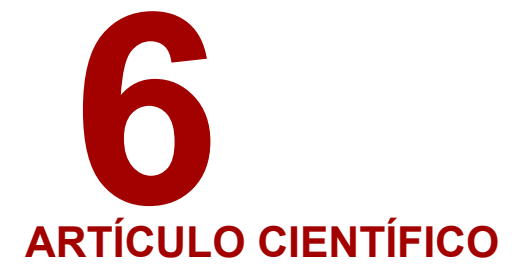

# **GEOMORFOMETRÍA DE LA CUENCA ALTA TRANSFRONTERIZA DEL RÍO CARAPARÍ –ITIYURO MEDIANTE LA APLICACIÓN DE GIS. ANÁLISIS PRELIMINAR.**

## Autor (es):

 $1$  Ramírez Alba 2 Bartoloni Mabel Rita

Universidad Nacional de Salta Sede Regional Tartagal – Argentina Fecha de recepción 1 de julio del 2022 - Fecha de aprobación 31 de agosto del 2022<br>Pecha de recepción 1 de julio del 2022 - Fecha de aprobación 31 de agosto del 2022

## Correspondencia de los autor(es):

mabelbartoloni66@gmail.com Cel. +54 9 3873 669798

#### **RESUMEN**

La cuenca alta transfronteriza del río Caraparí-Itiyuro se emplaza en el sur boliviano, Departamento de Tarija y norte argentino, Provincia de Salta, en las Sierras Subandinas con alturas variables entre los 1.756 - 592 msnm y una orientación general NE-SO.

A partir del trabajo mediante la utilización e interacción de diversos softwares y archivos, tales como Google Earth Pro, QGIS, SAGA, GRASS, SRTM se delimitó el perímetro 114 km y área de la cuenca 1.152 km2, se generaron diferentes productos y subproductos (también archivos ráster y vectoriales): MDE de la subcuenca corregidos y reproyectados a coordenadas planas métricas POSGAR 2007/Faja 4 (creados a partir del procesamiento de mosaicos de MDE SRTM), mapas de diversos parámetros geomorfométricos de la subcuenca en forma de mapa de pendiente con valores variables entre 0°- 2° hasta 50°- 90°, de orientación de pendientes, predominando las de dirección noroeste y sudeste y de zonas geomórficas de erosión, transporte y depositación, coincidentes todas con los elementos fisiográficos principales las sierras de Aguaragüe y San Antonio en los laterales, y el valle fluvial principal del río Caraparí en el sector central.

Son presentados aquí, como productos y subproductos cartográficos preliminares que podrán ser de utilidad para posteriores trabajos.

#### **PALABRAS CLAVE**

GIS, Cuenca alta, Caraparí, Geomorfometría

#### **INTRODUCCIÓN**

La cuenca alta del río Caraparí-Itiyuro es transfronteriza, y abarca dos tercios en el sur boliviano y un tercio en el norte argentino, mientras que toda la cuenca media y baja se desarrolla en territorio argentino. Este trabajo de publicación se limitará a mostrar algunas características morfométricas y otros atributos de la cuenca alta. Desde sus nacientes en ambos países hasta el dique Itiyuro (Argentina), ya que, a partir de allí, y con una orientación generalizada NO -SE nace la cuenca media y baja, cuyos parámetros geomorfométricos ya fueron analizados por otros autores (Paoli et al 2011). Respecto de su ubicación geográfica la misma se emplaza en territorio de los municipios de Profesor Salvador Mazza y Aguaray, en el Departamento San Martín, Provincia de Salta, Argentina y constituye el tramo más austral de la cuenca alta, mientras que en territorio boliviano se emplaza dentro del Departamento de Tarija, en el sur de Bolivia, y dentro de este corresponde a la Provincia de Gran

Chaco (Chaco Sur), Municipio de Caraparí y al Cantón del mismo nombre, y conforman el sector medio y norte de la alta cuenca. Ver Figura 1.

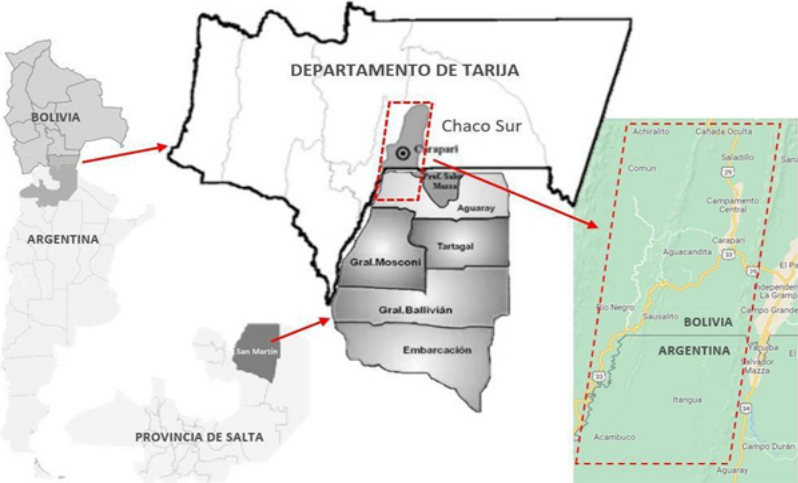

Figura 1. Ubicación geográfica del área de estudio en el contexto regional.

El área de trabajo general abarca desde los 21°37´04,21´´ Lat. S (Sur Boliviano) hasta los 22°16´16,29´´ Lat. S (Norte Argentino) y entre los 63° 38´18,15´´ Long. O y los 63°56´ 48,69´´ Long.O. Dos tercios de la cuenca alta del río Caraparí nacen en territorio boliviano (en la unión de los arroyos San Antonio y Saladillo) y escurren con dirección norte – sur entre las Sierras de San Antonio y Aguaragüe, para llegar al parcialmente colmatado dique Itiyuro ya en territorio argentino. El otro tercio de la cuenca alta nace en territorio argentino, corresponden a las quebradas San Francisco, Macueta e Itaque, que discurren con sentido sur - norte y desembocan también en el dique Itiyuro.

La exploración y delimitación de la cuenca alta se efectuó a partir del software Google Earth Pro, se generó un archivo KMZ para su posterior exportación e integración en el tratamiento del área con los archivos y softwares de trabajo que se usaron. Ver Figura 2. A partir de ello se ubicaron los elementos fisiográficos relevantes: serranías y cursos fluviales principales, se determinó también un perímetro de 114 km y un área de 1.152 km 2.

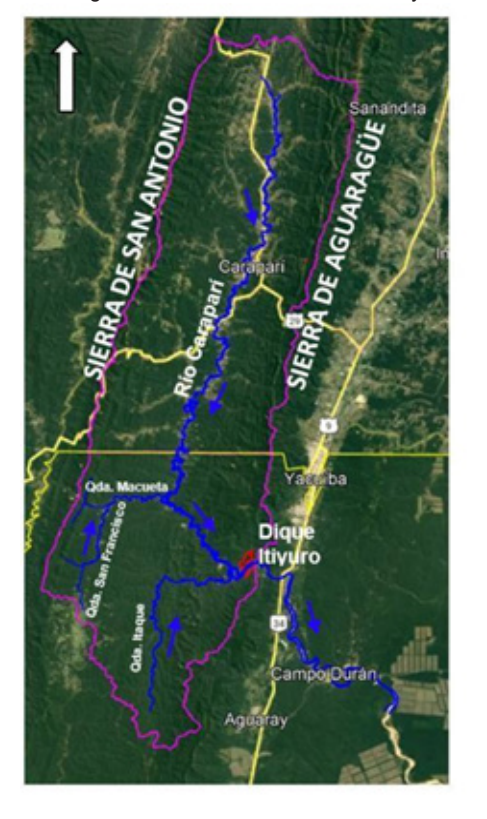

Figura 2. Delimitación de la cuenca y ubicación de los principales elementos fisiográficos.

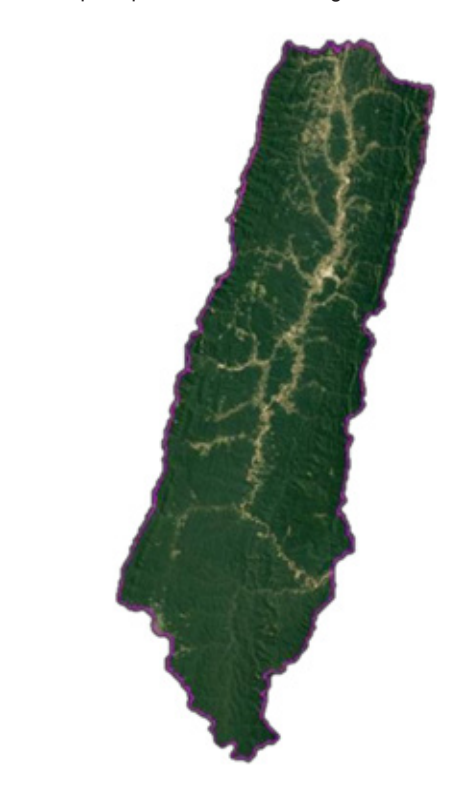

#### **MATERIALES Y MÉTODOS**

En este artículo se presenta un análisis descriptivo acerca de la aplicación del MDE como una herramienta a la hora de cartografiar la red hídrica; asimismo, en este trabajo se seguirán las definiciones de Pike et al. (2009). Para este autor un parámetro geomorfométrico del terreno es una "medida descriptiva de la forma del terreno (por ejemplo, pendiente, orientación de pendiente, curvatura, etc.), que se halla en un arreglo de un campo de valores continuos, usualmente como un mapa o ráster, de igual área que el modelo digital de elevación del que se extrajo". Mientras que, un objeto de terreno es un rasgo espacial discreto (por ejemplo, el límite de una cuenca hidrográfica, circos, abanicos aluviales, red de drenaje) y que queda mejor representado en mapas vectoriales constituidos por puntos, líneas, y/o polígonos extraídos del modelo de elevación digital MDE. Un atributo es la descripción de este objeto de superficie, como, por ejemplo, su volumen, perímetro, área, etc.

#### **Sistemas de información geográfica (SIG)**

A nivel computacional el espacio geográfico se puede representar mediante la creación de una base de datos gráficos (que contiene las formas o entidades que conforman dicho espacio) y una base de datos alfanuméricos (que poseen los atributos de los datos gráficos). El sistema de GIS usado es QGIS, es otro software libre licenciado bajo los términos de la Licencia Pública General de GNU. Entre sus funciones principales permite lo que todo SIG (visualizar, analiza r, crear, procesar, etc.). Este software puede hacer uso de ciertas herramientas de otros software como SAGA y GRASS además, permite agregar complementos que realizan tareas específicas (QGIS Project, 2021). En el

presente trabajo fue usado por la facilidad con la que permite crear, recortar, reproyectar y combinar tanto datos vectoriales como ráster, así como crear los mapas finales. Los modelos de elevación digital (MDE), una de las herramientas de la geomorfometría, son un tipo de modelo digital del terreno (MDT). Los MDT son un tipo de modelo simbólico. Según Felicísmo (1994) un MDT es una "estructura numérica de datos que representa la distribución espacial de una variable cuantitativa y continua". De esta forma, un MDE es un MDT cuya variable cuantitativa y continua es la elevación.

#### **SRTM**

La misión Shuttle Radar Topography Mission desarrollada entre el 11 y 22 de febrero del año 2000, fue llevada a cabo en conjunto por la National Aeronautics and Space Administration (NASA), National Imagery and Mapping Agency (NIMA) y las agencias Espaciales de Alemania (DLR) e Italia (ASI). Las imágenes captadas permitieron obtener modelos del terreno en un principio con resolución de ~90m y luego de ~30 m las cuales fueron liberadas en el año 2015 y hoy son distribuidas de forma gratuita por la Sociedad Geológica de los Estados Unidos (USGS).

#### **Preprocesamiento**

Para poder realizar la delimitación y posterior parametrización de la cuenca alta, es necesario realizar ciertos tratamientos en los MDE que, en primer lugar, permitan minimizar o eliminar los errores que éstos presenten y, en segundo lugar, llevarlos a un sistema de proyección geográfica tal que permita la obtención de los parámetros en unidades del sistema inter nacional de medidas (SIM). Los errores en estos elementos pueden aparecer como celdas con valores discrepantes muy improbables (outliers), o celdas sin datos. El origen de estos, generalmente, se deben al instrumental y/o las fuentes que brindaron los datos de altura, o al método usado en su creación.

A continuación, se enlistan y explican los procesos realizados sobre los modelos:

#### **Combinación de mosaicos y recorte**

Debido a que la cuenca alta del río Caraparí-Itiyuro está comprendida en más de un archivo ráster, fue necesario hacer una combinación de un total de 4 mosaicos, de los cuales los del extremo este tienen incidencia directa en la cuenca. los cuales son enlistados en la Tabla 1. De este proceso se obtuvo un mosaico MDE como el que se muestra en la Figura 3. Este nuevo MDE combinado presenta unas dimensiones de 7201x7201 celdas, debido a que la cuenca del río Caraparí-Itiyuro solo abarca una porción de este modelo y para reducir estas dimensiones, bajando así los costes computacionales (traducidos en menor tiempo de procesamiento), se llevó a cabo un recorte. Esta tarea permitió obtener un MDE de 2627x2300 celdas. Estos procesos se hicieron mediante el software QGIS, con sus herramientas "combinar" y "cortar ráster por extensión" Figura 4.

Tabla 1. Mosaicos utilizados en la construcción del MDE de la cuenca alta del río Caraparí -Itiyuro.

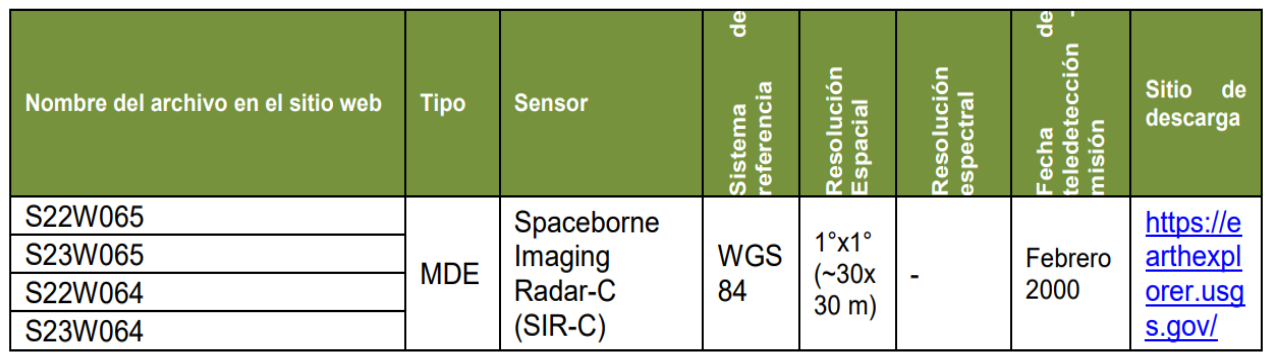

#### **Reproyección geográfica**

Los archivos al ser descargados traen por defecto el sistema de coordenadas geográficas "W orld Geodesic System 1984" (o WGS 84), sin embargo, y, como se mencionó antes, para facilitar los cálculos y expresar los parámetros en unidades del SIM se los llevó al sistema de coordenadas planas métricas POSGAR 2007/Faja 4, también con el software QGIS y su herramienta "reproyectar". El resultado puede observarse en la Figura 4.

Figura 3. MDE con los mosaicos de Tabla 1. Figura 4. Mapa de mosaicos recortado y reproyectado.

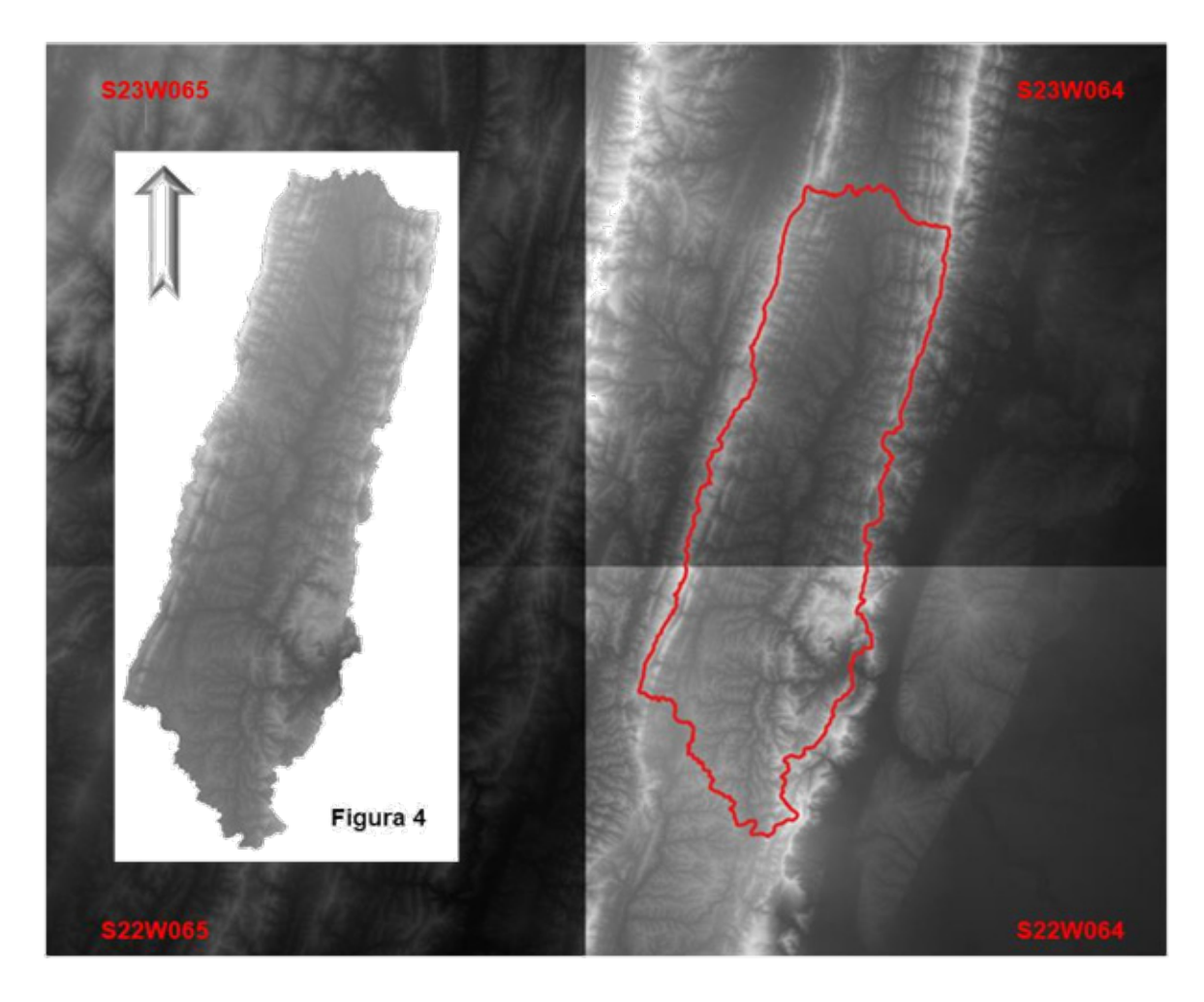

#### **RESULTADOS**

Se obtuvo un mapa de pendientes de la cuenca alta del río Caraparí -Itiyuro, georeferenciado en coordenadas planas métricas. Las pendientes se muestran en grados con intervalos variables definidos por colores. Ver Figura 5. Los valores varían desde 0° – 1° coincidiendo con los sectores más deprimidos por donde discurre el curso principal del río Caraparí, hasta pendientes entre los 55° – 90° grados en concordancia con las serranías de Aguaragüe en el sector este de la cuenca y de San Antonio en el sector oeste.

También se generó un mapa de orientación de pendientes. Ver Figura 6. Se definieron las orientaciones de los cuatro puntos cardinales este, oeste, norte, sur. A cada una se le asignó un color para identificarlas.

Estos resultados pueden refrendarse a partir de diferentes vistas 3D de sectores la cuenca en imágenes satelitales (ver Figura 7), modelo digital de elevación DEM (ver Figura 8) y fotografías de campo (ver Figuras 9 y 10).

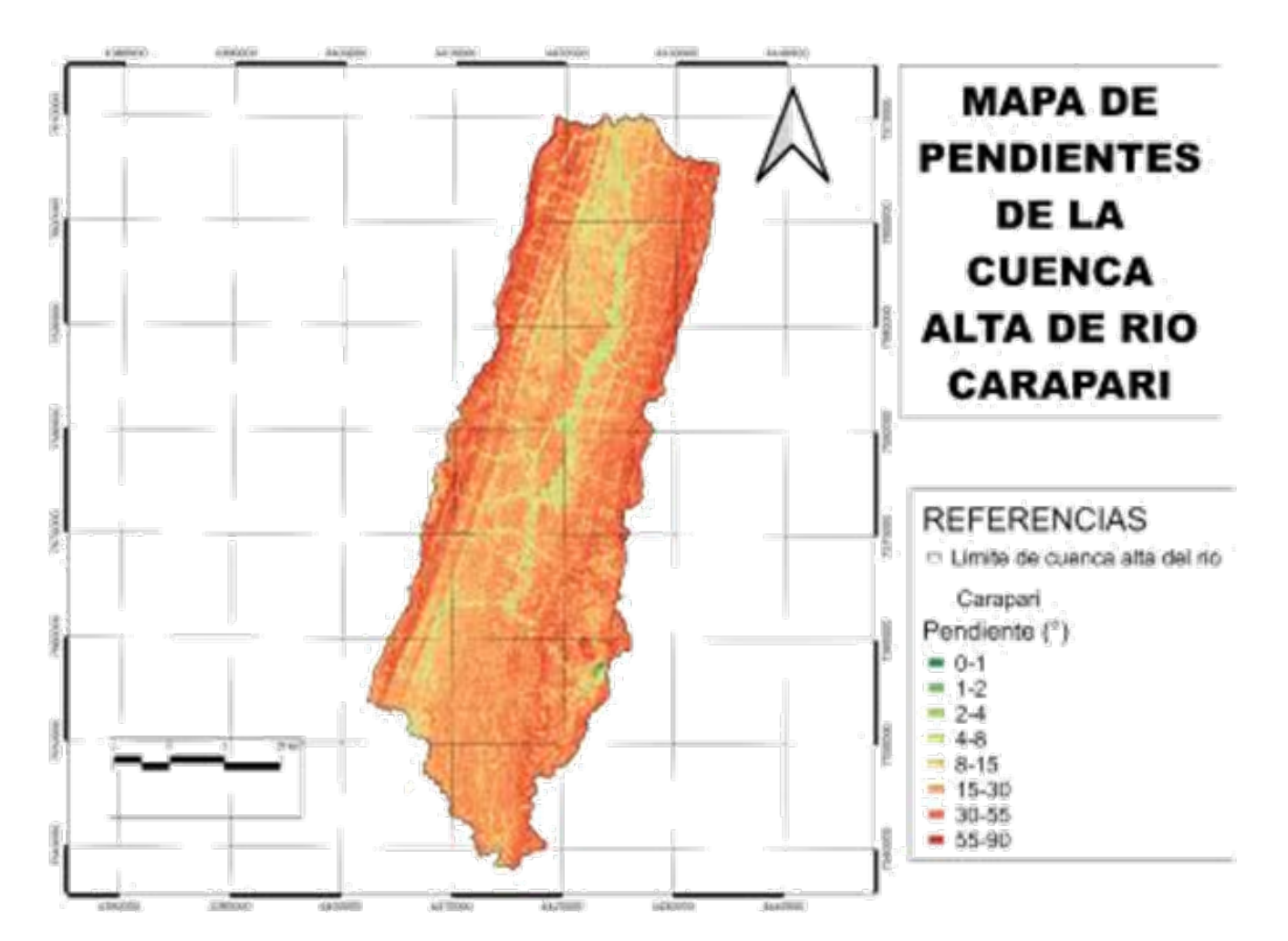

Figura 5. Mapa de Pendientes. (\*) Los valores están en grados.

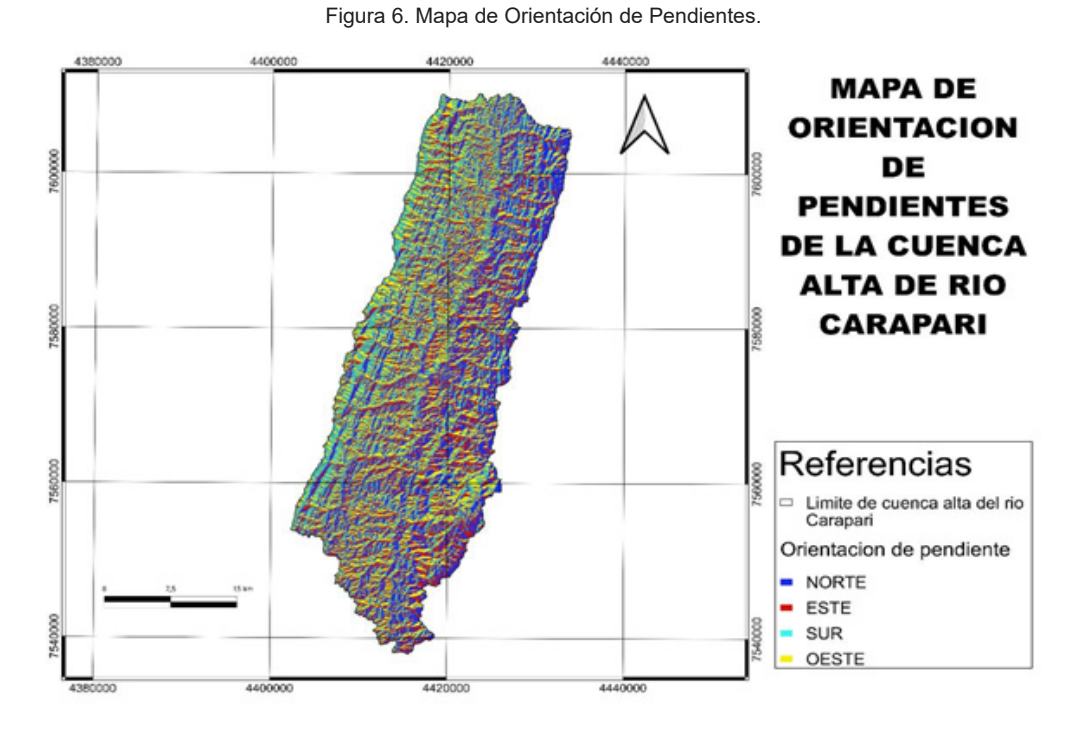

Figura 7. Vista 3D exageración vertical 3 desde el sector norte de la cuenca alta, y red de drenaje sobreimpuesta. Imagen Landsat/Copernicus 13/06/2020. Google Earth Pro.

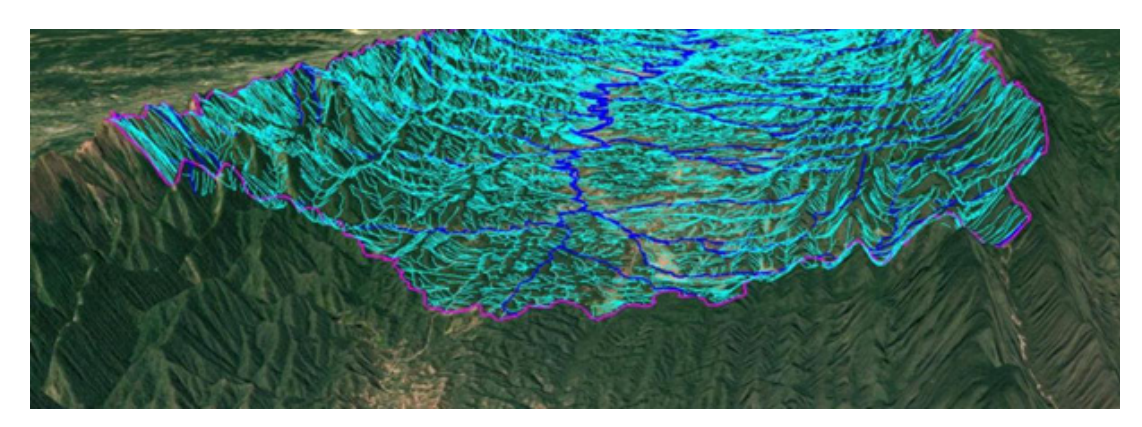

Figura 8. Vista 3D modelo de elevación digital DEM del sector de la cuenca alta. Land View – EOS.

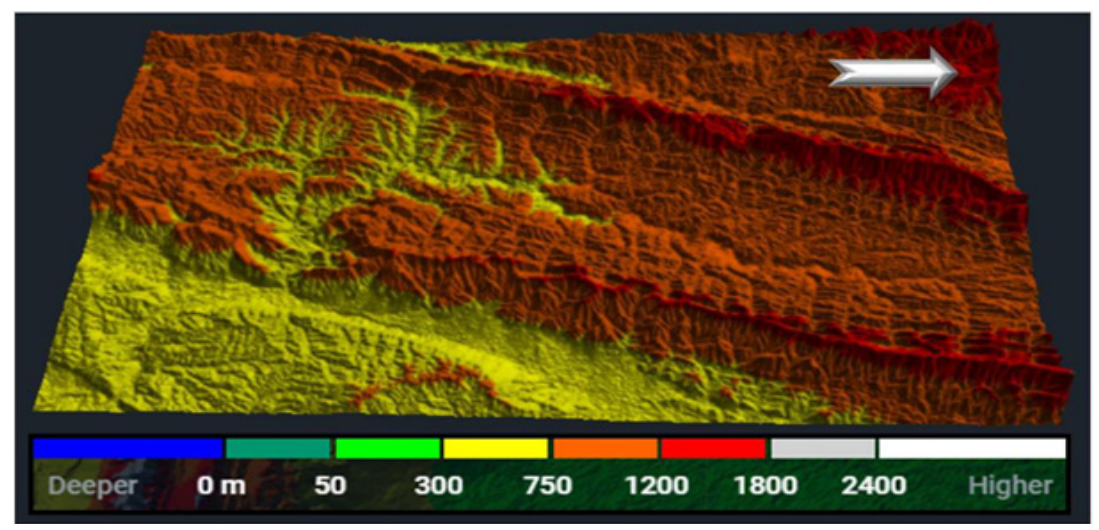

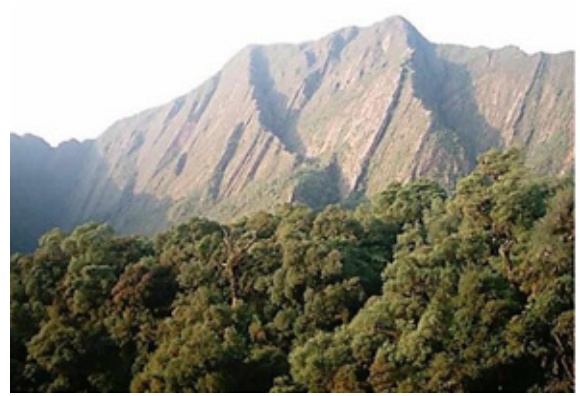

Figura 9 Flanco Occidental sierra de Aguaragüe. Pendientes elevadas 55° a 90°

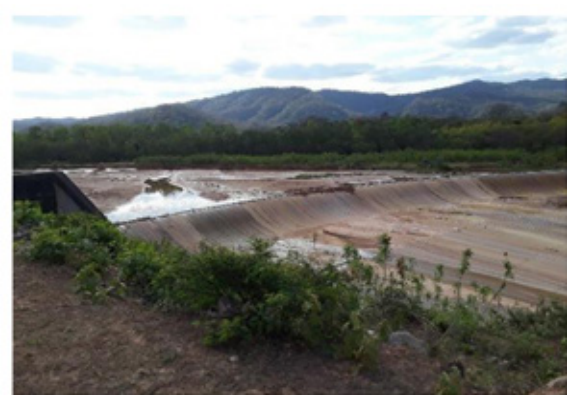

Figura 10 Dique Itiyuro. Vertedero de alivio. Pendientes mínimas 0° a 2 °

Por último se generó un mapa de zonas geomórficas (ver Figura 11) en el que se señalaron tres zonas generalizadas: una de erosión coincidente con los sectores más elevados y de mayor pendiente de la cuenca, otra intermedia de transporte en concordancia con los afluentes de los flancos de las serranías y el curso central, y una tercera de depositación en los sectores más deprimidos, de menores pendientes, correlacionables con los afluentes principales, el curso central de la cuenca y el embalse del dique Itiyuro. Ver figuras 12 y 13.

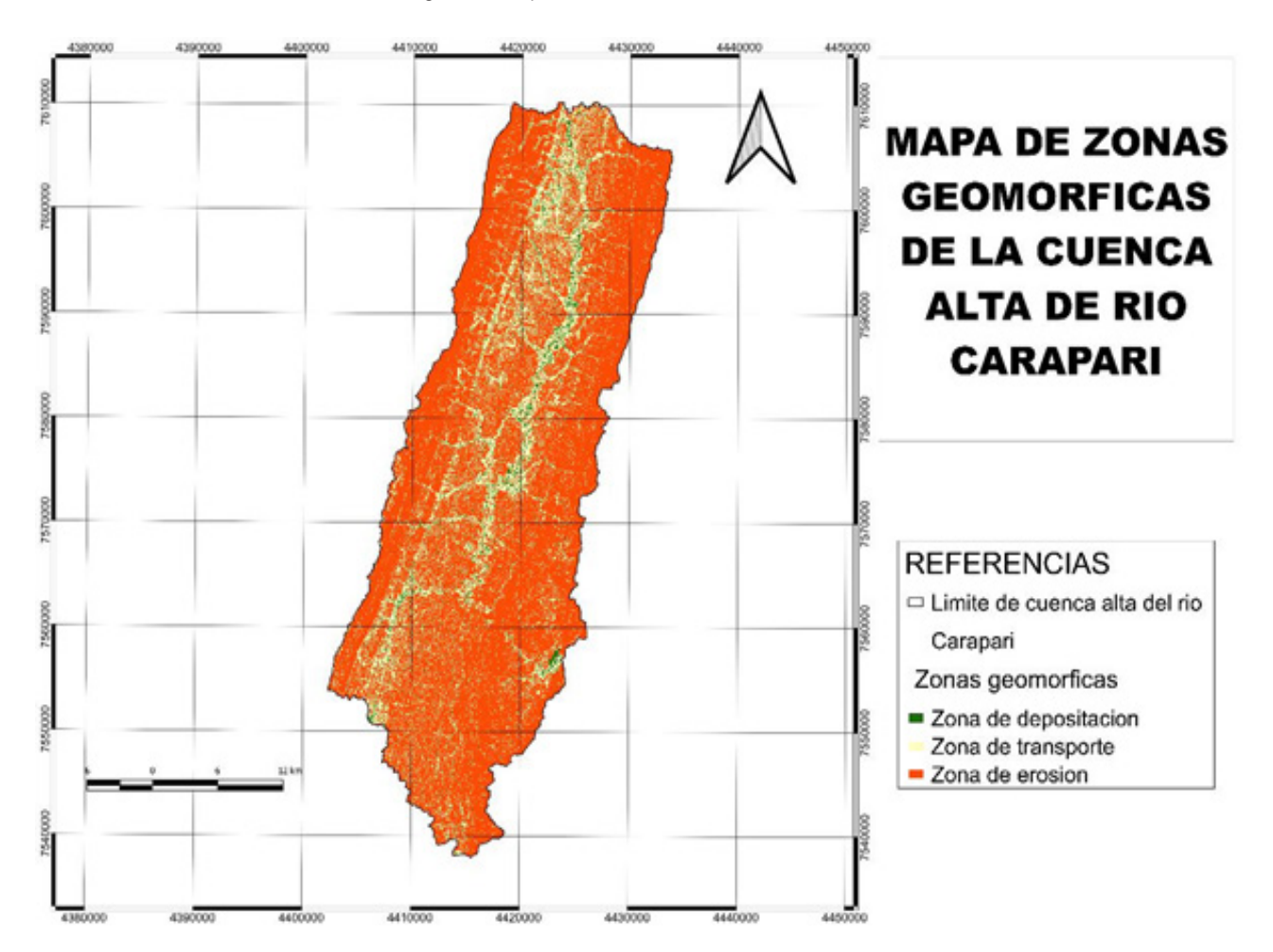

#### Figura 11. Mapa de Zonas Geomórficas

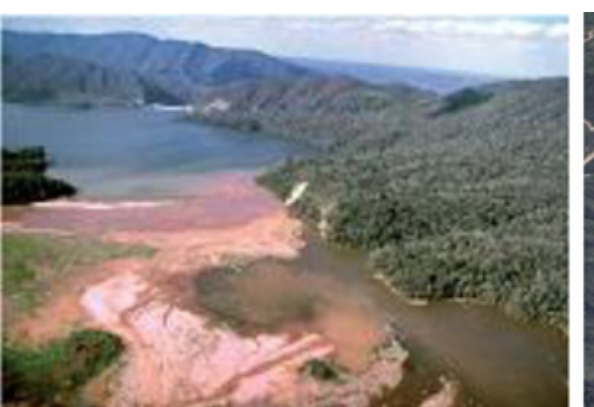

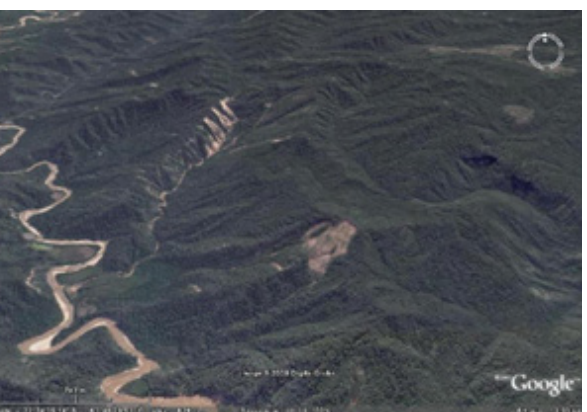

Figura 12. Zona de depositación. Dique Ituyuro.

Figura 13. Zona de transporte y erosión. Río Caraparí y afluentes menores.

### **DISCUSIÓN**

A partir de los primeros parámetros determinados en el presente trabajo se concluye que:

La aplicación del MDE es una gran herramienta a la hora de cartografiar la red hídrica y los límites de una cuenca de forma precisa, sencilla y barata pero debe estar acompañado con el uso de productos satelitales, tales como imágenes multiespectrales, análisis que se harán a posteriori, una vez que se reciban las imágenes solicitadas a CONAE (Comisión Nacional de Actividades Espaciales de Argentina).

A pesar de la sencillez con la que se pueden obtener estos resultados digitales del terreno, es necesario hacer una elección correcta de los productos satelitales a utilizar, así como seguir los pasos adecuados para su previo acondicionamiento (reproyección, corrección de errores, eliminación de huecos, eliminación de zonas planas, etc.). Si esto no sucede se podrían obtener límites de cuenca erróneos y cauces desconectados, como se mostró en la sección de Materiales y Métodos.

Debido a que el MDE SRTM es el único que presentaba las zonas con mayor precisión del terreno, se optó por este MDE.

Con el uso del SIG se han podido generar productos y subproductos referentes a la cartografía de la cuenca alta del río Caraparí-Itiyuro que podrán ser de utilidad para posteriores trabajos, estos son: MDE de la subcuenca corregidos y reproyectados, creados a partir del procesamiento de mosaicos de MDE SRTM, mapas de diversos parámetros geomorfométricos de la subcuenca en forma de mapa de pendiente, de orientación de pendientes y de zonas geomórficas, los cuales son presentados en el presente trabajo, como productos preliminares, además de archivos ráster y vectoriales.

#### **BIBLIOGRAFÍA**

Felicísimo, A. (1994). "Modelos Digitales del Terreno. Introducción y aplicación en las ciencias ambientales". Pentalfa Ediciones - 220 páginas.

Pike, R., Evans, I., & Hengl, T. (2009). "Chapter 1 Geomorphometry: A Brief Guide". En Deveploments in Soil Science (Vol. 33, págs. 3-30). doi:https://doi.org/10.1016/S0166-2481(08)00001-9